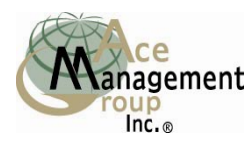

## *Four Oaks Visa Debit Card* **- Activation Instructions**

TO ACTIVE YOUR FOUR OAKS VISA, YOU MUST HAVE YOUR CARD NUMBER AND YOUR ACCESS NUMBER. THE ACCESS NUMBER IS THE LAST FOUR DIGITS OF YOUR CARD NUMBER. THE ACCESS NUMBER IS NOT YOUR PIN NUMBER. YOUR PIN NUMBER WILL BE ASSIGNED TO YOU AFTER YOU ACTIVATE YOUR FOUR OAKS VISA.

## • **To Activate your Four Oaks Visa, please call 800-808-4577**

- o Press 1 for English Press 2 for Spanish
- o To Login for Card Activation Press 1
- $\circ$  Enter your Four Oaks Visa number. Press the  $(\#)$  key after you have entered the entire card number.
	- $\triangleright$  When instructed enter the Account Access Number (last four digits of card number). Press the pound (#) key after you have entered the four digit Access Code Number).
	- $\triangleright$  The System will now ask you to activate your card. Press 2 for Card Activation. You will need the expiration date on your card for this process (example 02/09). Press 1 to enter your expiration date as one four digit number followed by the pound (#) key (ex. 0209#).
- o Press 7 to obtain you PIN number. The System will assign this number to you. **Write it down!**
- o **Your Card is activated and can be used at any ATM with bearing the Star or Plus or Interlink logos (pictured at right) or any PIN Based POS.**

## **YOU MUST CREATE A** *SPEEDYWALLET* **ACCOUNT IN ORDER TO FUND & ACCESS YOUR CARD PROPERLY! WEB ACCESS INSTRUCTIONS:**

- Go to [www.vatproducts.com](http://www.vatproducts.com/)
- Click on the "Cardholder Services" button at the top of the screen
- Click on "Activate Card"
- Click on "Four Oaks Visa"
- Click on "Creating a SpeedyWallet"
- If this is your first time here click on "New Users Start Here".
- Review of upcoming steps screen pops up. Read it click "Continue".
- Enter your card number & click "Continue", enter your access code (last four digits of card unless you've changed it).
- Answer one of the validation Questions supplied by the pull down menu. Answers are case dependent. If a number-no dashes or spaces.
- Create your Consumer Profile, which is your "online identification" by entering your personal information into Consumer Profile on the same page**.** Hit "Continue".
- Confirm by choosing a field from SSN or Home Phone and re-entering it. No dashes or spaces with numbers.
- Enter your email address. If you don't have an email you may get one by going to <http://mail.yahoo.com/> and signing up. You get 100MB Storage free.
- Create a Password (must be at least 6 characters and include one symbol. Ex. loneranger\$ or superstar\*
- Create and enter two Security Questions including your answers for them. Answers are case sensitive.
- <span id="page-0-0"></span>• The system will then take you back to log in. Enter your email address for Login ID and then your password that you created.